## eHealth Ontario

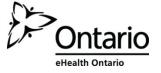

## Tips on Navigating in the ONE®ID eLearning Modules

- The modules are designed for your convenience: complete as many as you like in any order you like. And, complete only as much of any module as you like.
- All modules proceed automatically through their topics. Click the Pause button to spend longer on any slide; click Play when you're ready to continue.
- The modules are narrated; headphones are recommended. Click the Closed Captioning button to display the narration if you prefer to read.

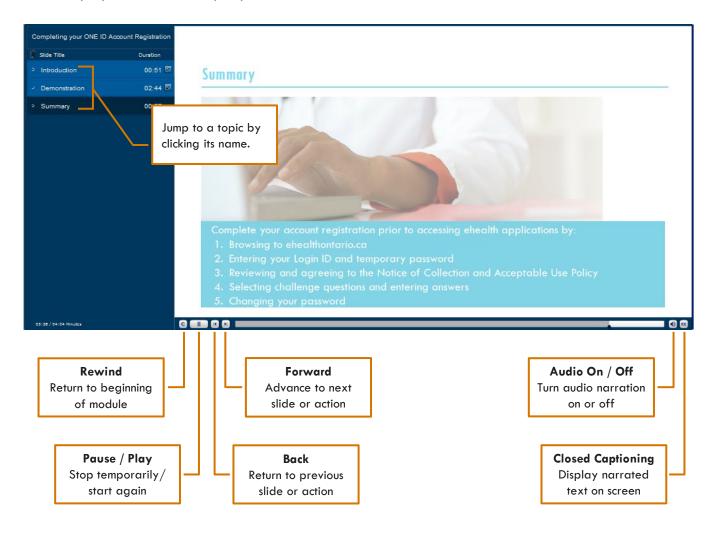